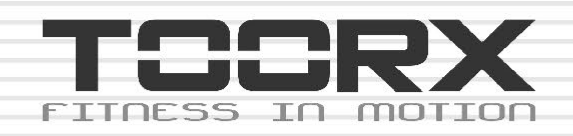

# **INSTRUKCJA OBSŁUGI**

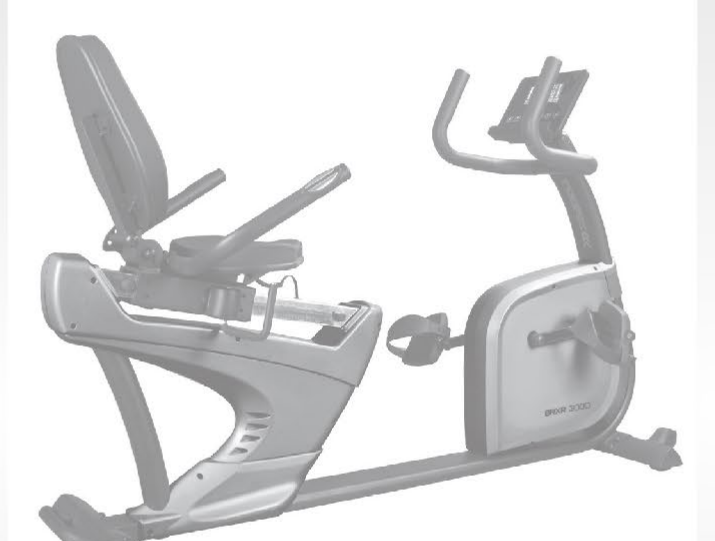

**Instrukcja aplikacji iConsole**

**BRX WE** Ste  $\Gamma$ 

Ed: 07/18

 $\overline{\mathsf{C}}$ 

 $\epsilon$ 

 $\infty$ 

# **LISTA KONTROLNA (ZAWARTOŚĆ OPAKOWANIA):**

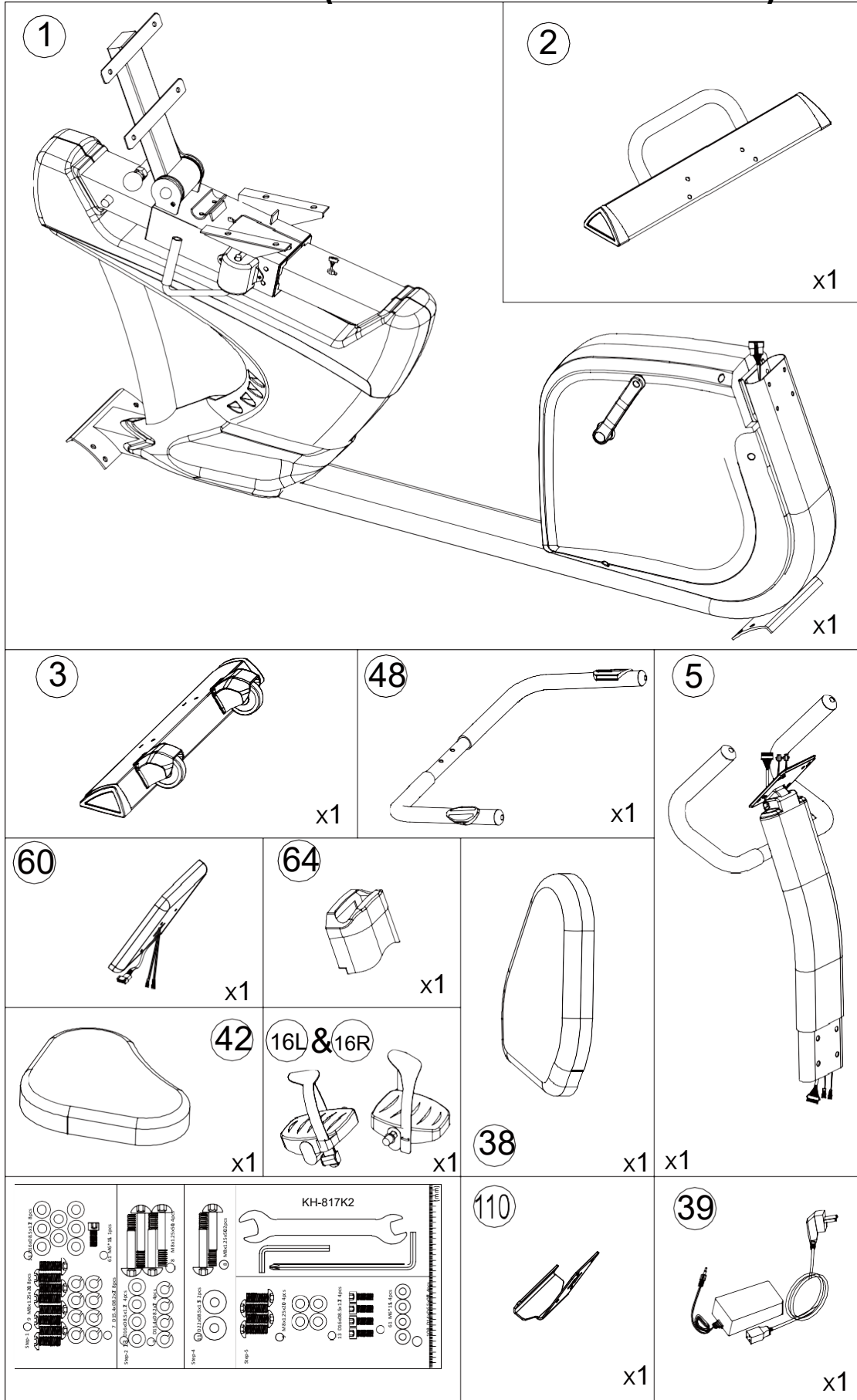

**Rysunek poglądowy:**

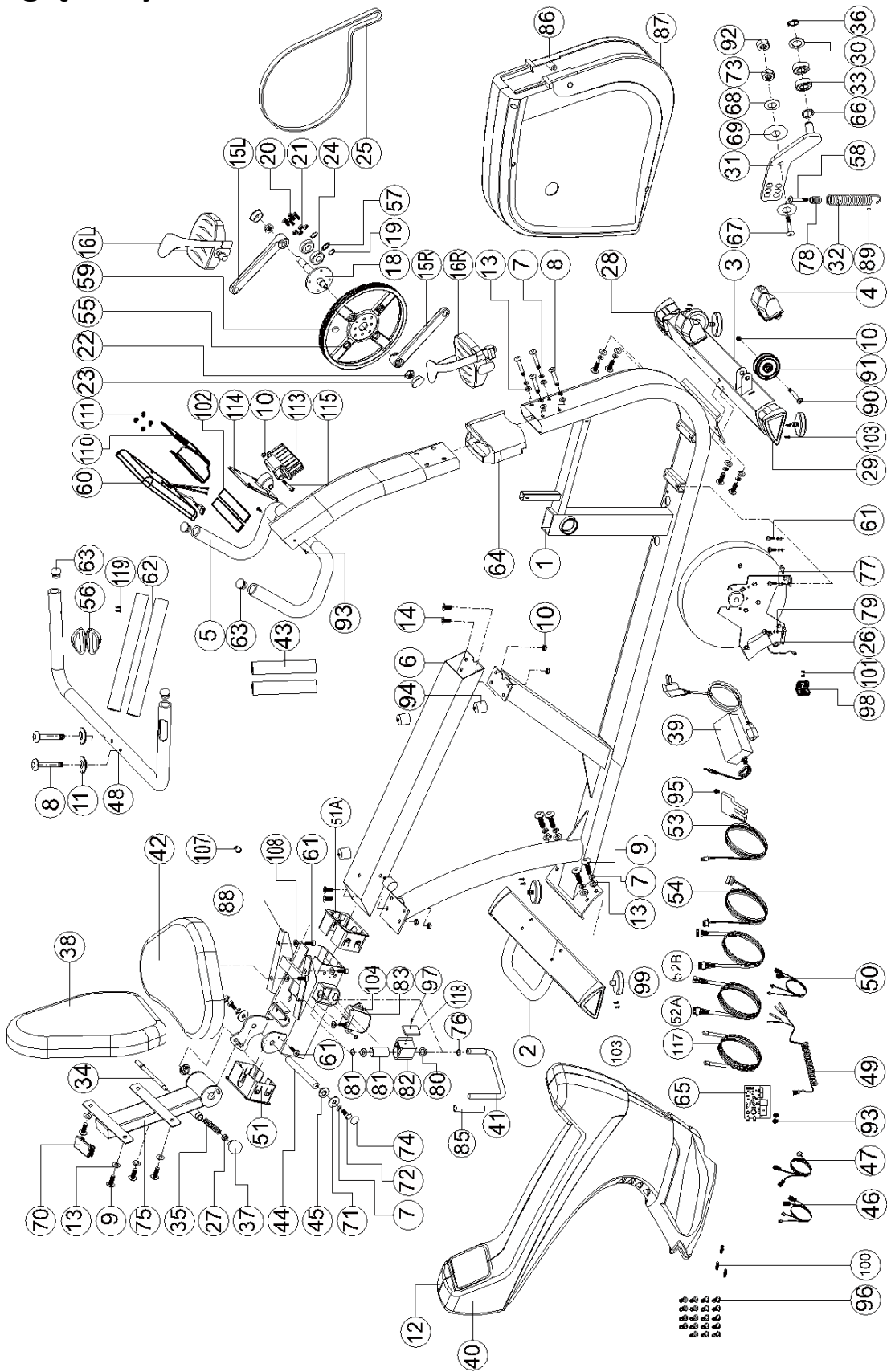

### **Lista części:**

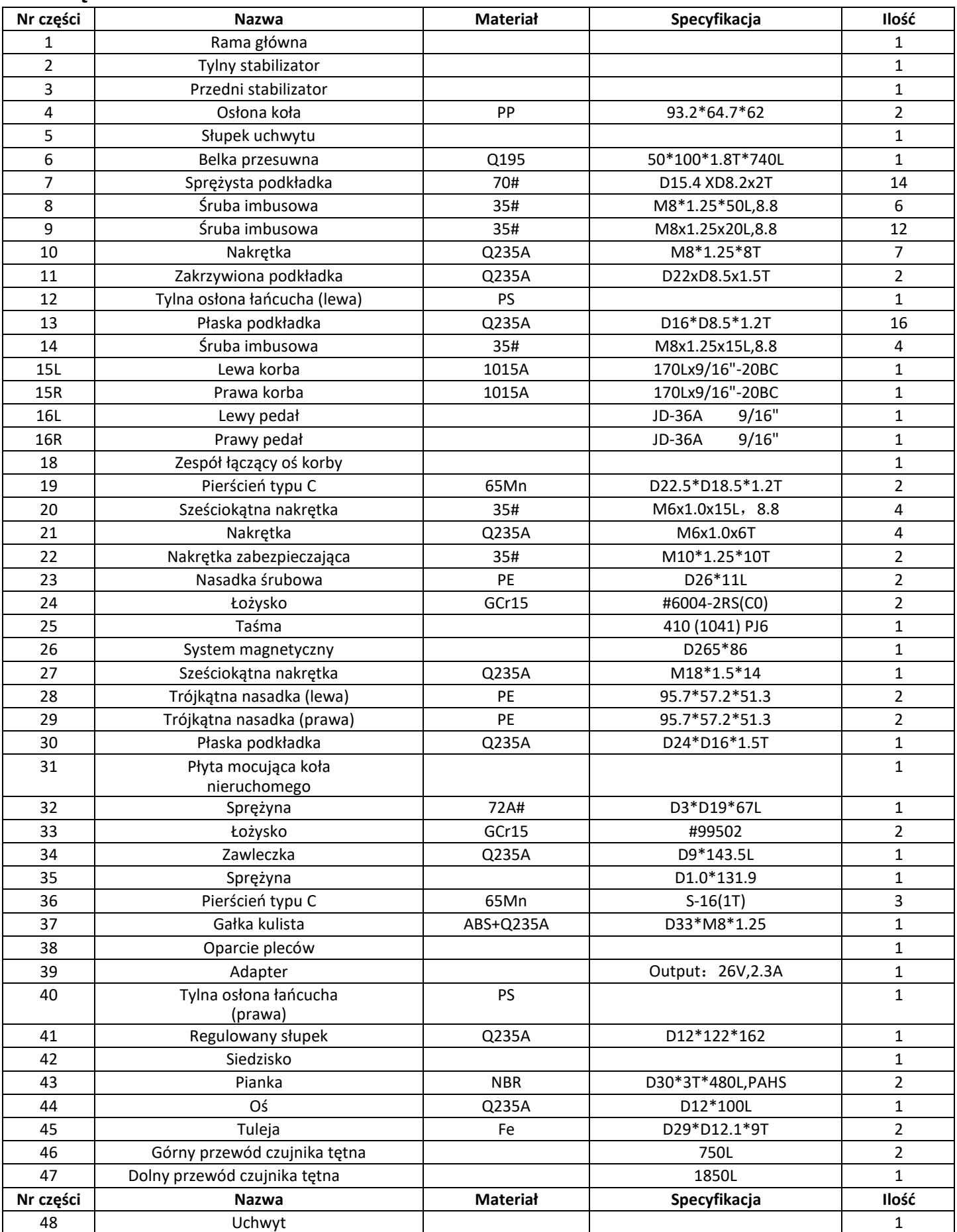

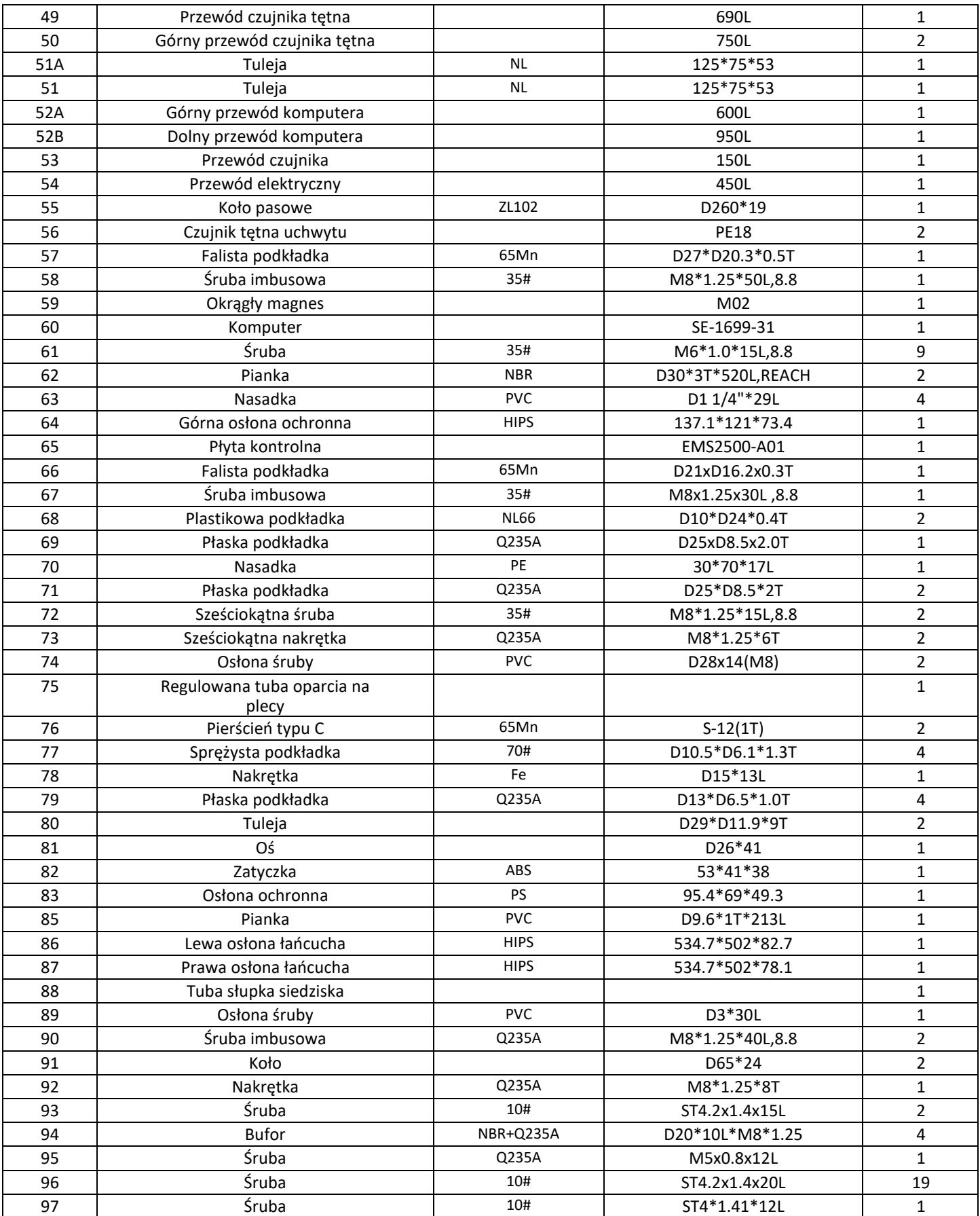

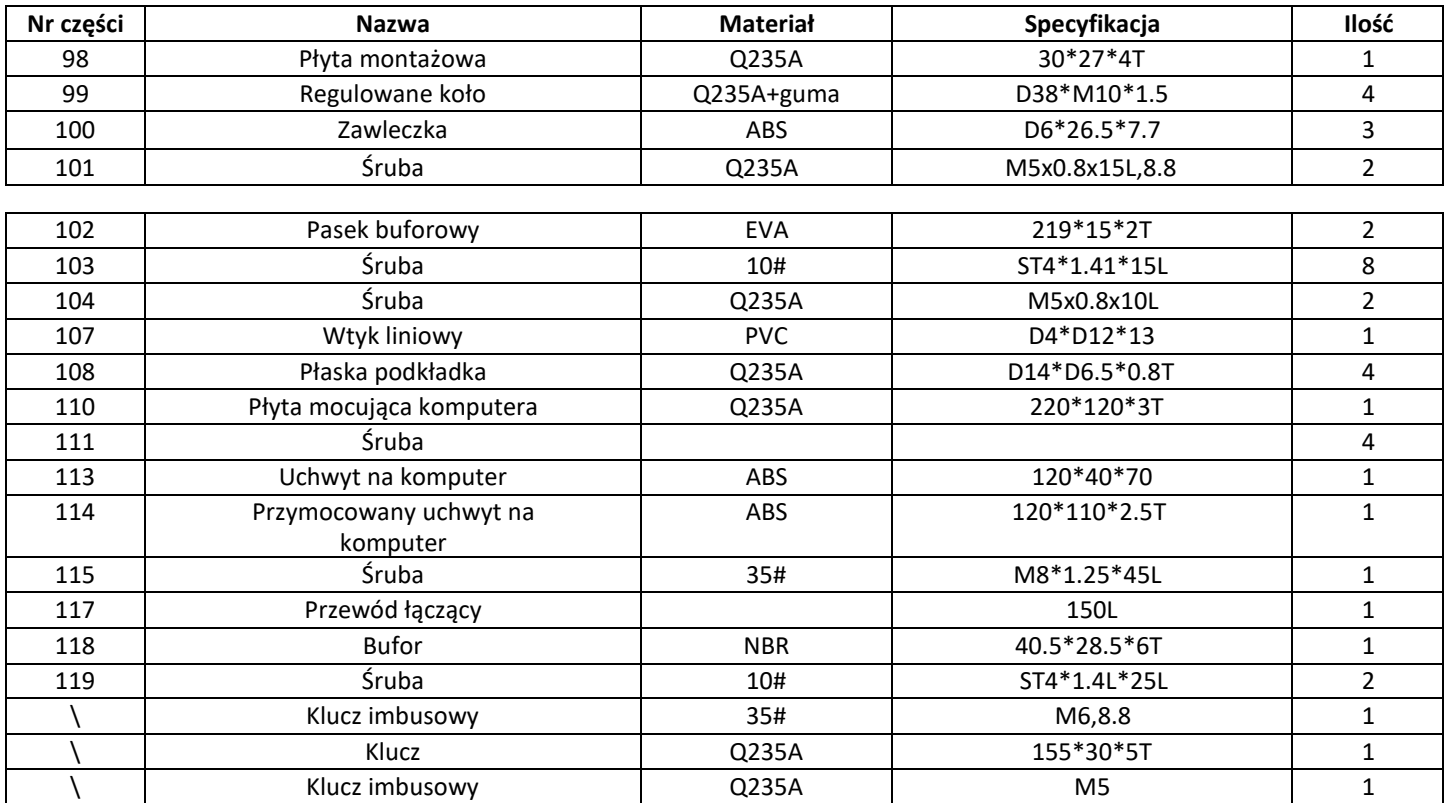

# KROK 1

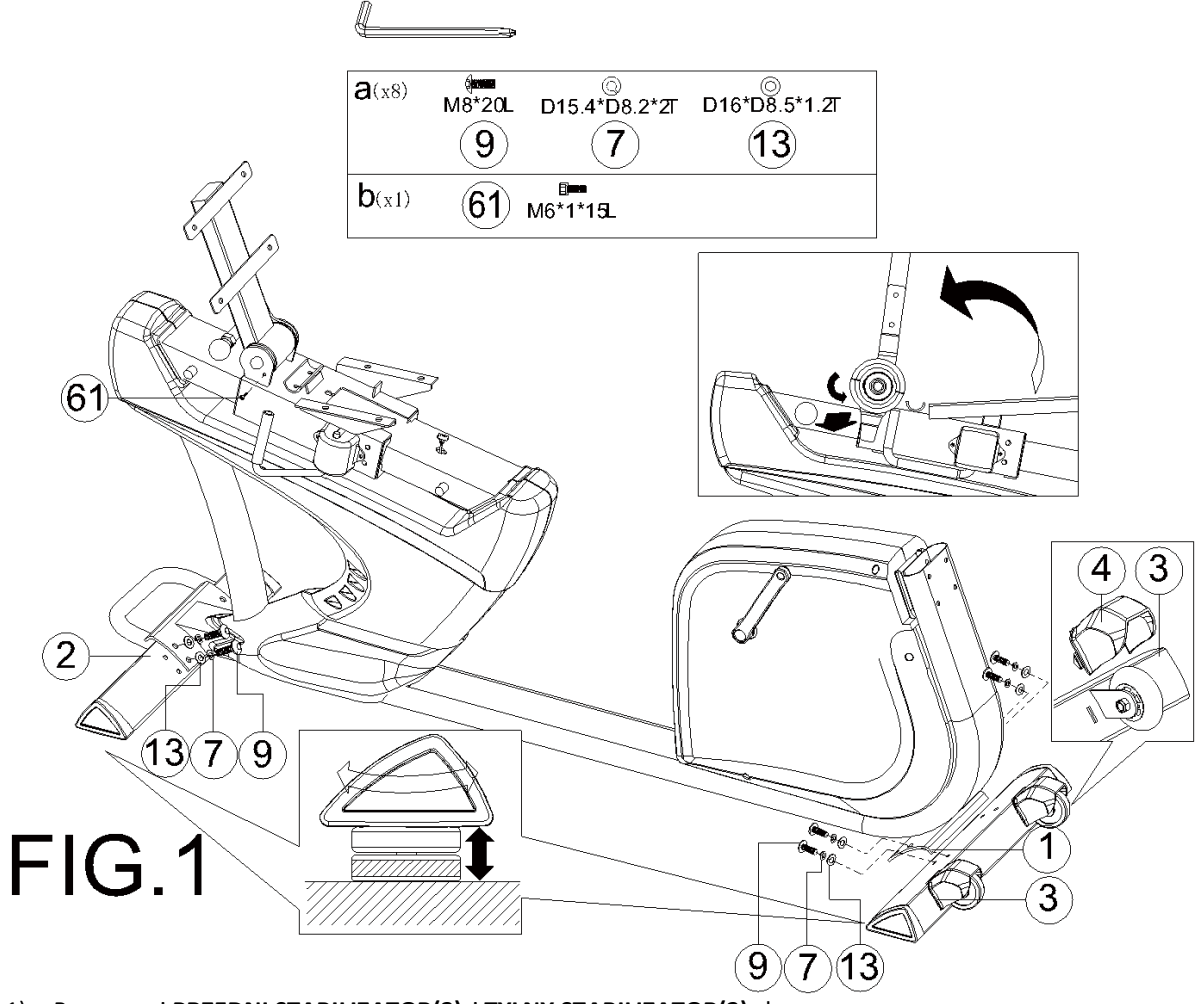

- 1) Przymocuj **PRZEDNI STABILIZATOR(3)** i **TYLNY STABILIZATOR(2)** do **RAMY GŁÓWNEJ(1)** używając **SPRĘŻYSTEJ PODKŁADKI(7)**, **ŚRUBY IMBUSOWEJ (9)**, i **PŁASKIEJ PODKŁADKI(13)**.
- 2) Możesz ustawić odpowiednią wysokość obracając **KÓŁKO REGULACYJNE(99)** nakładki na stopę.

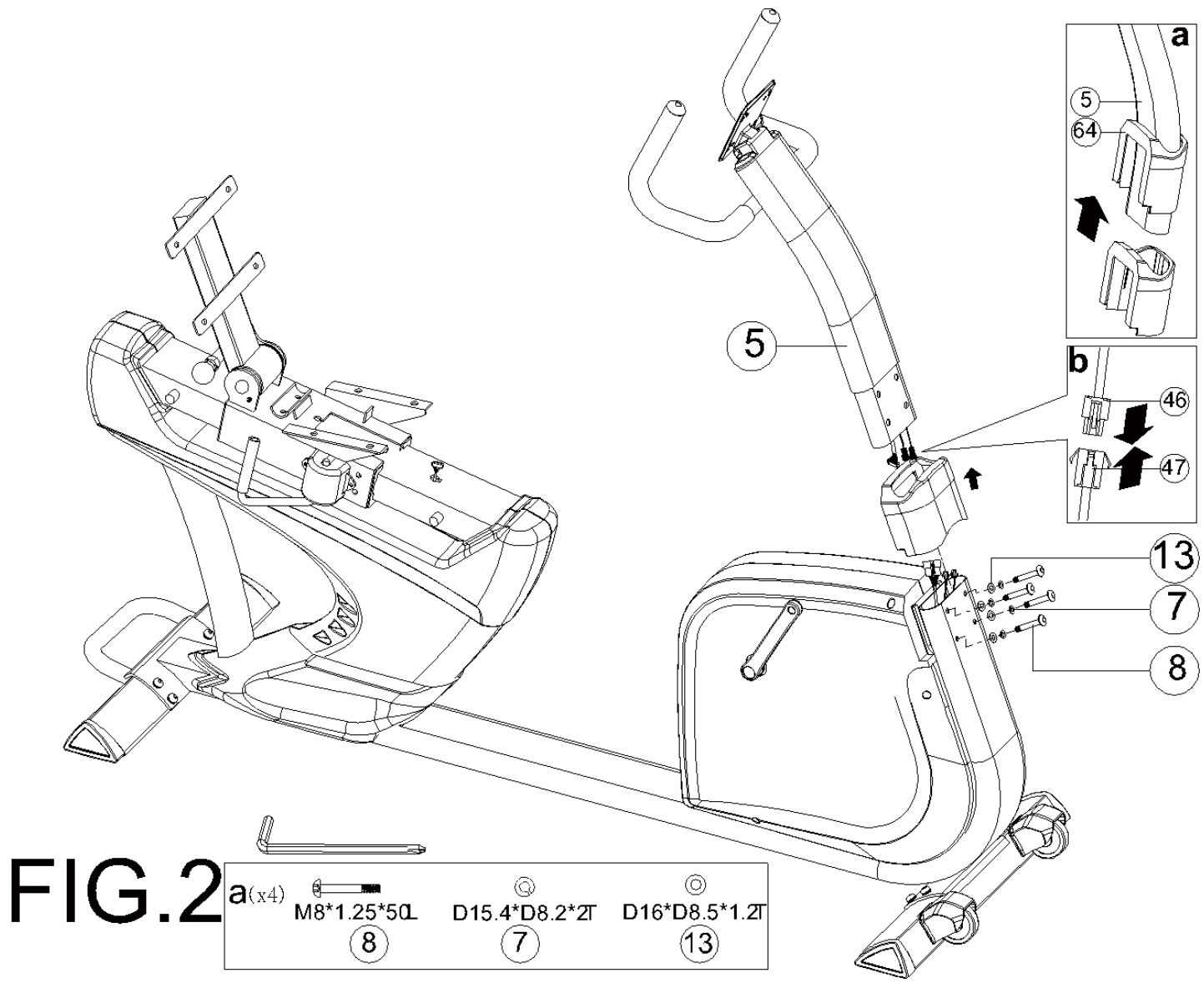

- 1) Zaleca się wykonanie tego etapu przez dwie osoby.
- 2) Najpierw podnieś **GÓRNĄ OSŁONĘ OCHRONNĄ(64)**, patrz: ryc. a. Następnie podłącz **PRZEWODY CZUJNIKA TĘTNA(46 & 47)** patrz: ryc. b.
- 3) Włóż **SŁUPEK UCHWYTU(5)** w ramę główną i zablokuj w pozycji używając **SPRĘŻYSTEJ PODKŁADKI(7)**, **ŚRUBY IMBUSOWEJ(8)**, i **PŁASKIEJ PODKŁADKI(13)**. Umieść w pozycji **GÓRNĄ OSŁONĘ OCHRONNĄ(64)** słupka uchwytu i zablokuj w miejscu na ramie głównej.

KROK 3

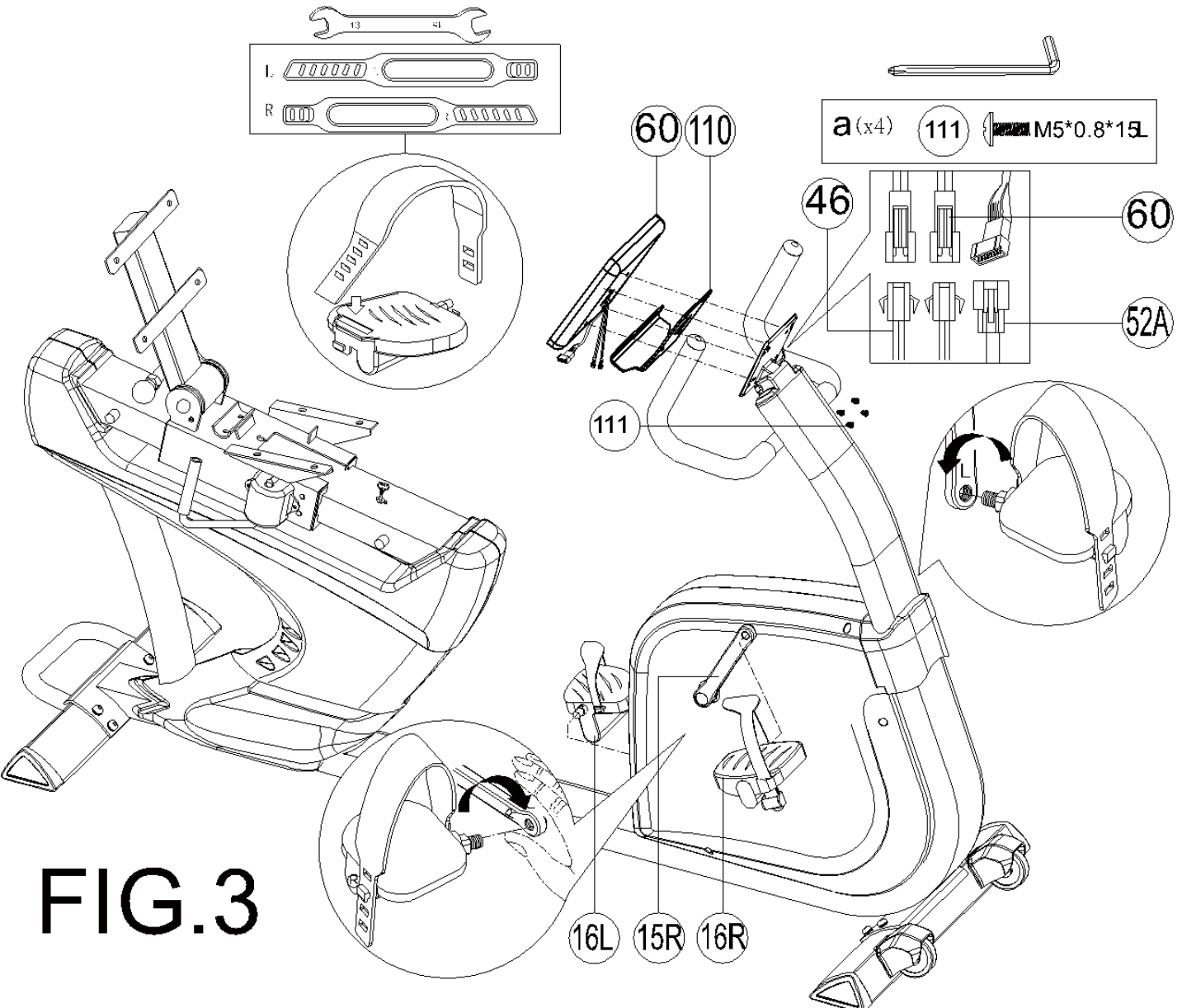

- 1) Podłącz **GÓRNY PRZEWÓD CZUJNIKA TĘTNA(46)** & **GÓRNY PRZEWÓD KOMPUTERA(52A)** do **KOMPUTERA(60)**.
- 2) Przymocuj **KOMPUTER(60)** na **PŁYCIE MOCUJĄCEJ KOMPUTERA(110)** & na **SŁUPKU UCHWYTU(5)** używając **ŚRUBY(111)**.
- 3) Przymocuj **LEWY PEDAŁ(16L)** do **LEWEJ KORBY(15L)** wkręcając pedał w kierunku przeciwnym do ruchu wskazówek zegara. Przymocuj **PRAWY PEDAŁ (16R)** do **PRAWEJ KORBY(15R)** wkręcając pedał w kierunku ruchu wskazówek zegara.

### KROK 4

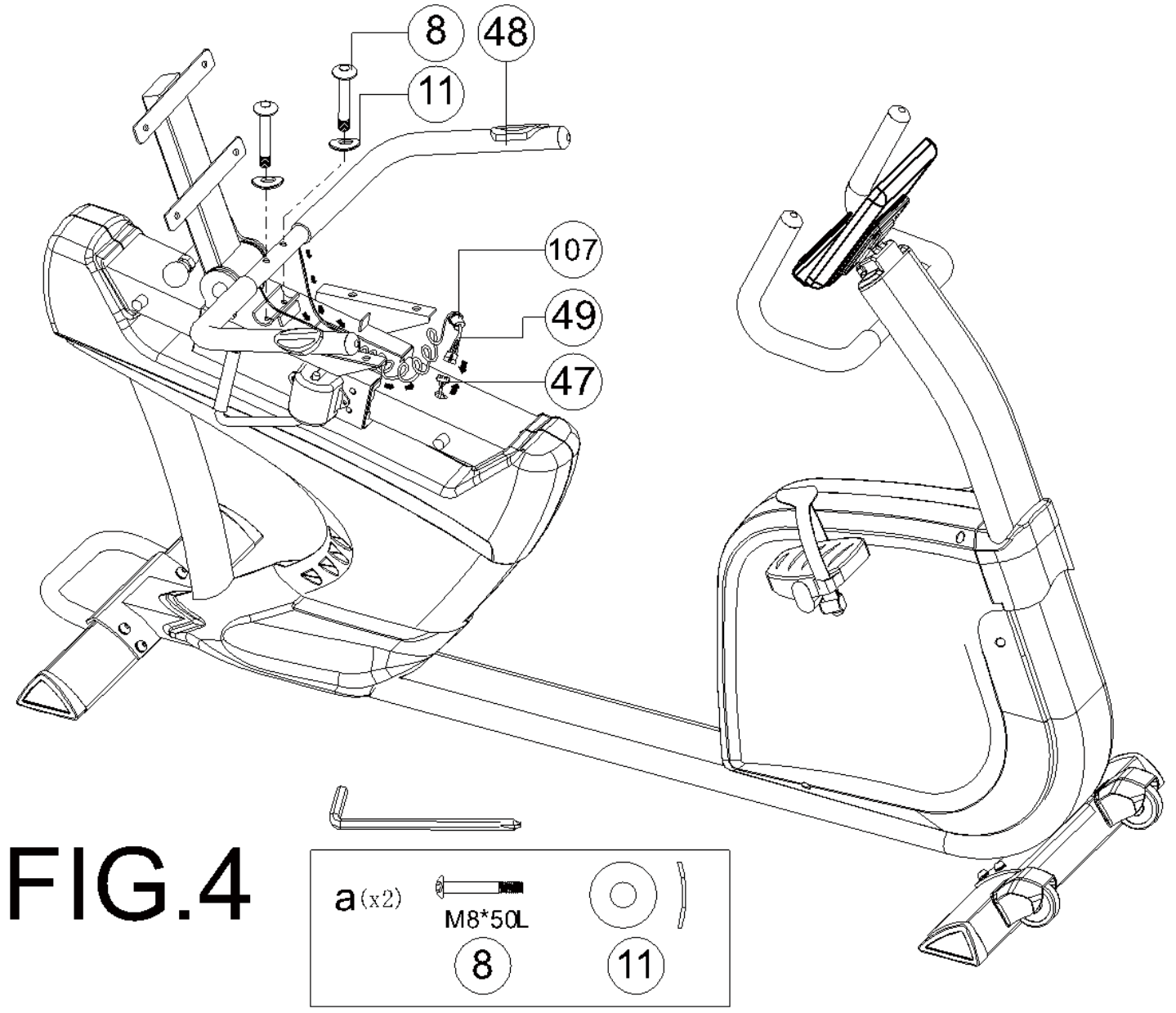

- 1) Przymocuj **UCHWYT(48)** do **RAMY GŁÓWNEJ(1)** używając **ŚRUBY IMBUSOWEJ(8)**, i **FALISTEJ PODKŁADKI(11)**.
- 2) Połącz **DOLNY PRZEWÓD CZUJNIKA TĘTNA(47)** z **PRZEWODEM CZUJNIKA TĘTNA(49)**, następnie zasłoń **WTYKIEM DO PRZEWODU(107)**.

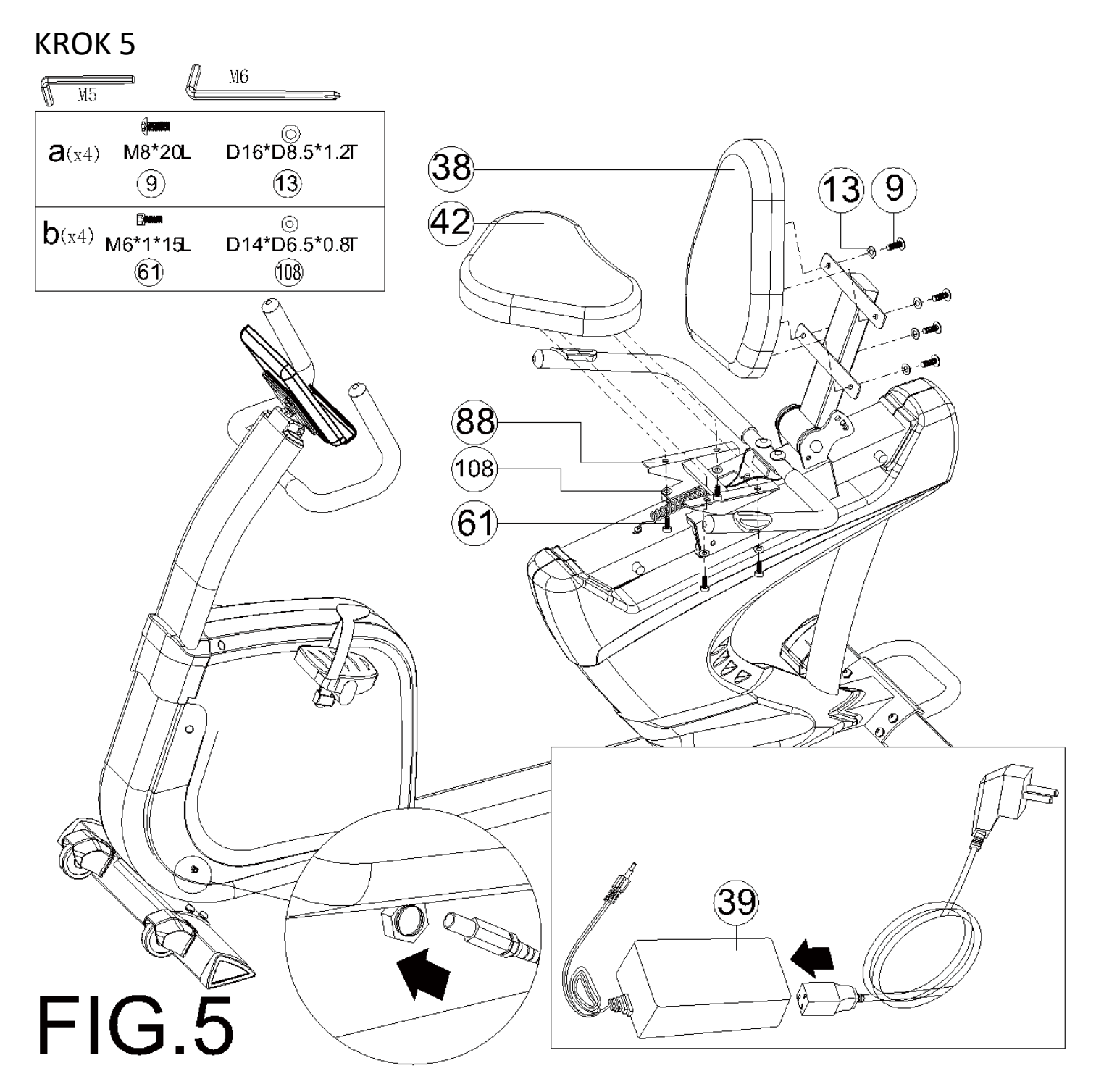

- 1) Przymocuj **SIEDZISKO(42)** do **TUBY SŁUPKA SIEDZISKA(88)** używając **ŚRUBY(61)** i **PŁASKIEJ PODKŁADKI(108)**.
- 2) Przymocuj **OPARCIE PLECÓW(38)** do słupka oparcia używając **ŚRUBY IMBUSOWEJ(9)** i **PŁASKIEJ PODKŁADKI(13)**.
- 3) Podłącz **ADAPTER(39)** do wejścia adaptera z przodu roweru.

Rower można przemieszczać zgodnie z poniższym rysunkiem

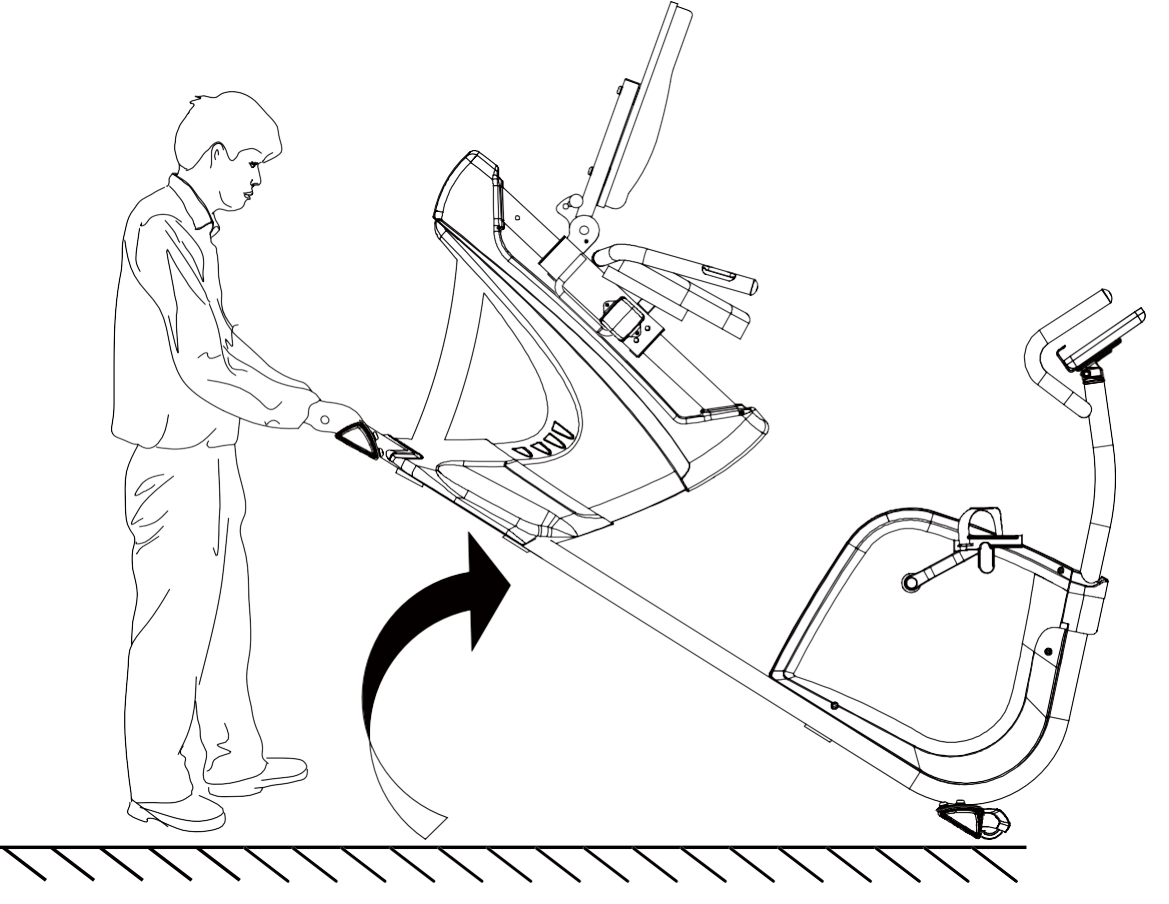

Oparcie można regulować zgodnie z poniższym rysunkiem.

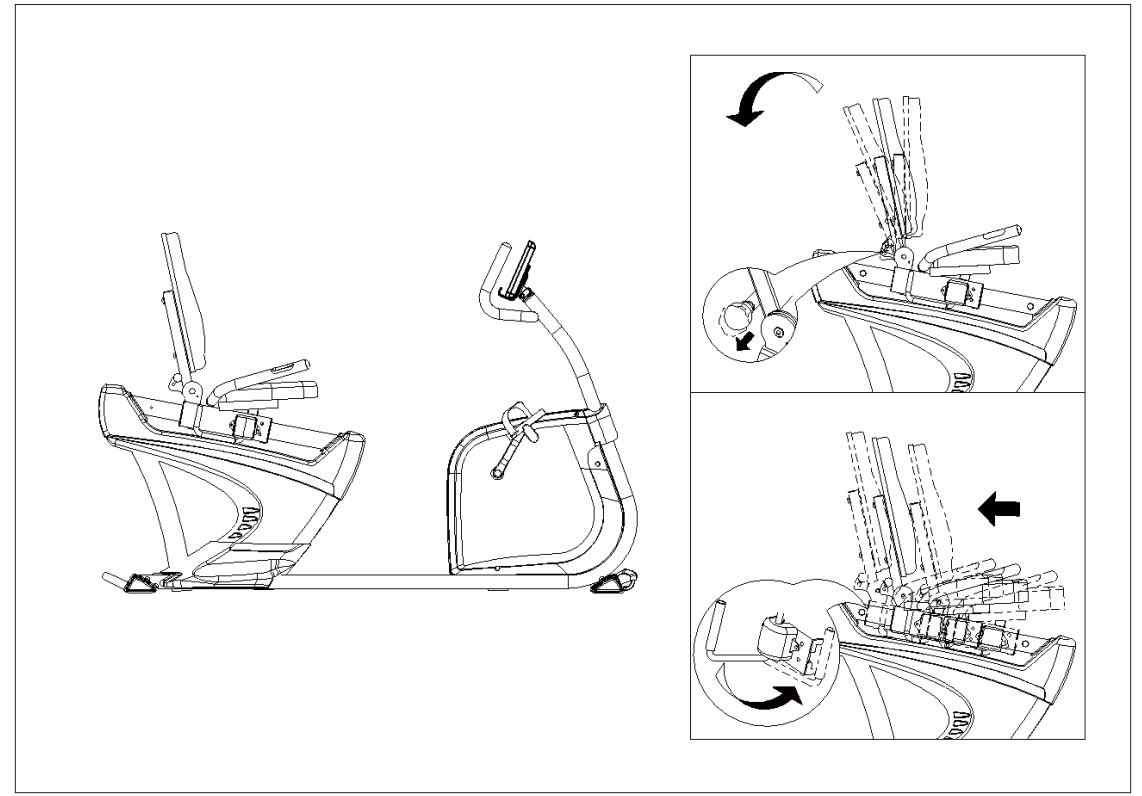

# **INSTRUKCJA OBSŁUGI KOMPUTERA**

# **【FUNKCJE PRZYCISKÓW】**

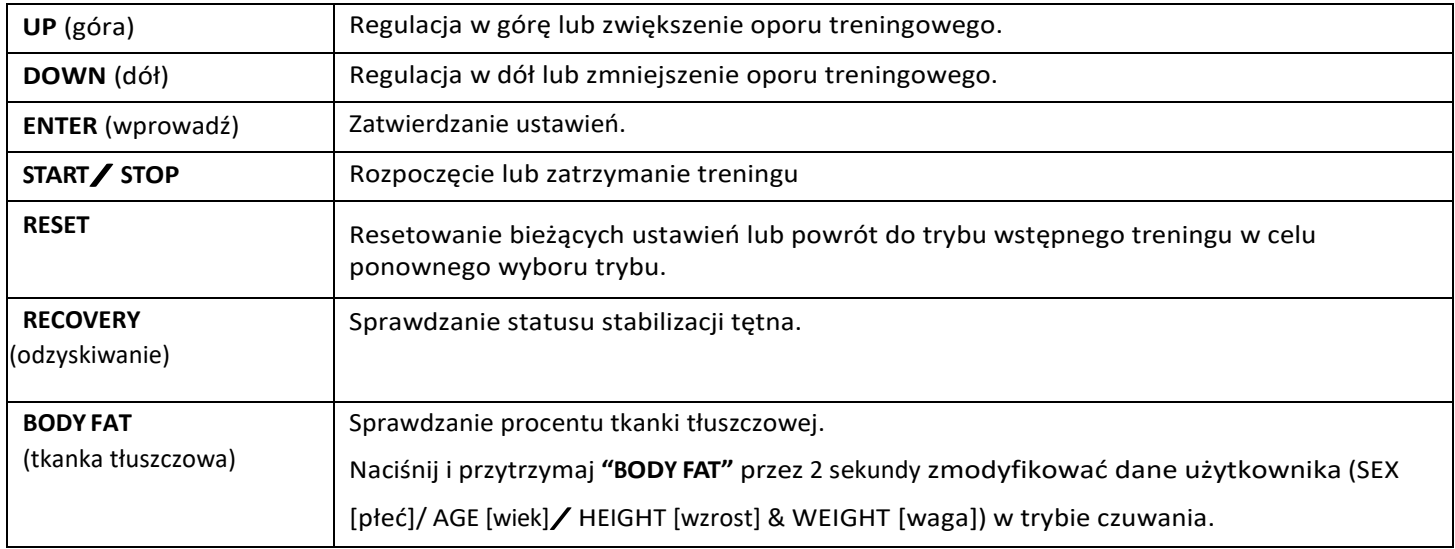

# 【**FUNKCJE WYŚWIETLANE**】

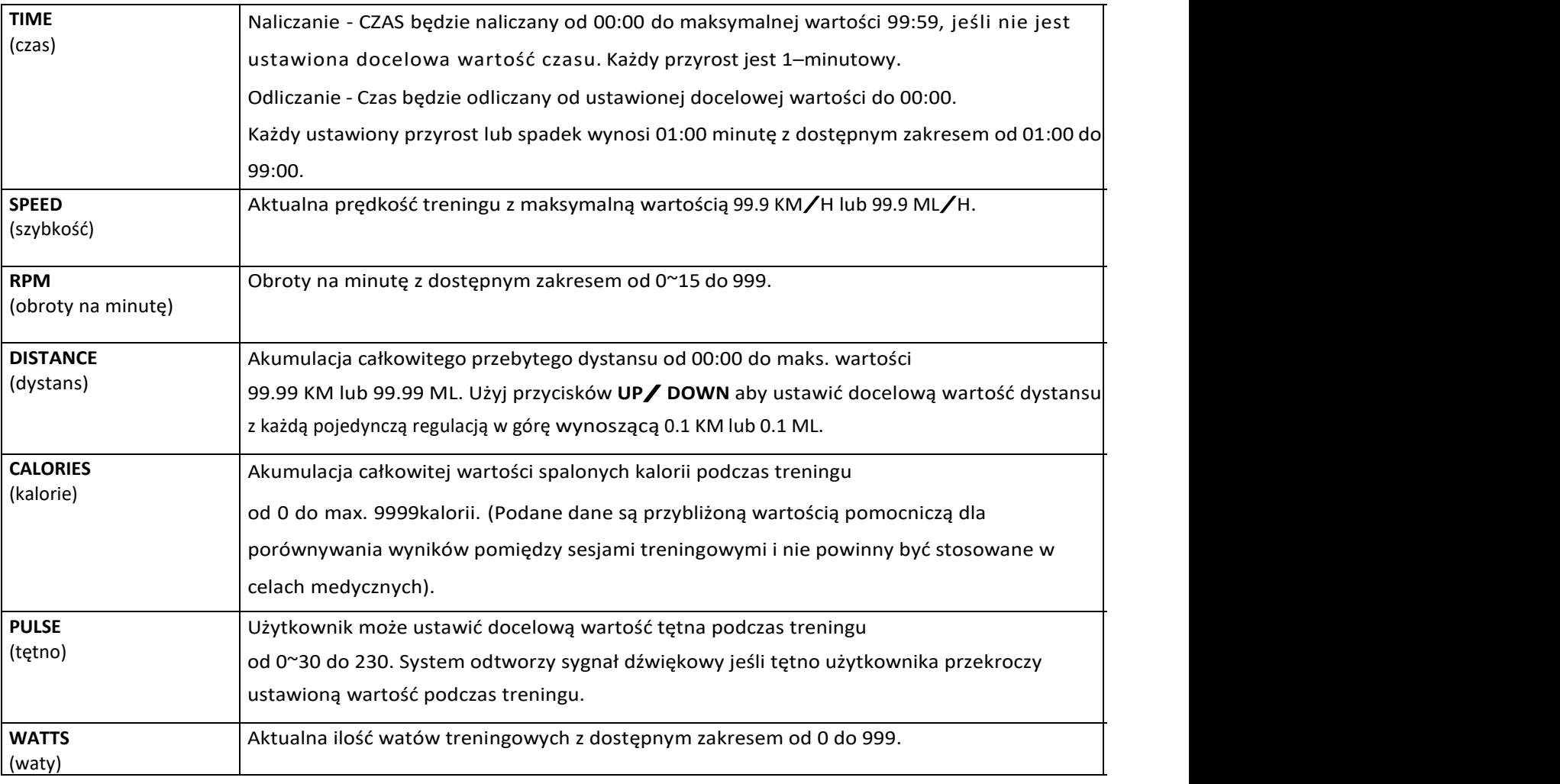

### **【OBSŁUGA WYŚWIETLACZA】**

#### **(1) POWER ON** (włączanie zasilania) –

Podłącz adapter do zasilania komputera, system odtworzy wówczas sygnał dźwiękowy.

Na wyświetlaczu LCD pojawią się wszystkie segmenty przez 2 sekundy, oraz 78.0" (średnica koła), "E" (EU), i "K" (KM) przez jedną sekundę.

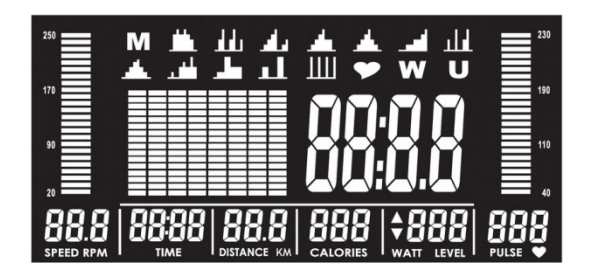

**(2) USER PROFILE SET UP** (konfiguracja profile użytkownika) –

Użyj przycisów **UP (▲)** i **DOWN (▼)** aby wybrać profil użytkownika od U1 do UU, naciśnij przycisk "ENTER" aby zatwierdzić wybrany profil.

Naciśnij przycisk "ENTER" każdorazowo po określeniu pożądanego wyboru dla ustawień SEX (płeć), AGE (wiek), HEIGHT (wzrost), i WEIGHT (waga),wówczas wszystkie zmiany zostaną zapisane w profilu użytkownika U1~UU.

#### **(3) PROGRAM SELECTING** (wybór programu) –

Programy będą wyświetlane na ekranie w następującej kolejności: **MANUAL12 PROGRAMSH.R.C.WATTUSER PROGRAMMANUAL**

Użyj przycisków **UP (▲)** i **DOWN(▼)** aby wybrać pożądany program i naciśnij przycisk **"ENTER"** aby zatwierdzić.

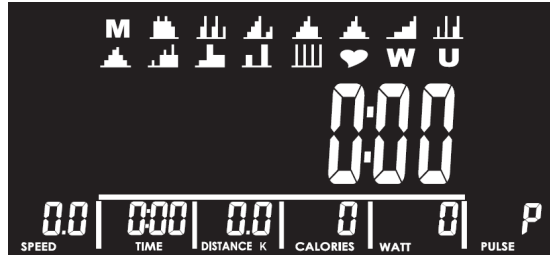

#### **(4) MANUAL** (tryb manualny) -

Wybierz "M" i naciskaj przyciski **UP** (▲) i **DOWN** (▼) aby ustawić pożadaną wartość oporu podczas treningu; naciśnij przycisk **"ENTER"** aby zatwierdzić.

Poziom oporu można regulować w trakcie treningu. Kolumna **LEVEL** przełączy się i wyświetli wartość WATT po trzech sekundach braku regulacji oporu. **U-U:** Użyj przycisków **UP (▲)** i **DOWN (▼)** aby ustawić docelowe wartości TIME, DISTANCE, CALORIES, i PULSE. Naciskaj przycisk "ENTER" aby je zatwierdzać.

**U-5:** Naciśnij przycisk "START" i zacznij pedałować. Paski RPM (obroty na minutę) & PULSE (tętno) będą wyświetlały odpowiednie dla nich wartości.

**U-6:** Naciśnij przycisk **"STOP"** aby zatrzymać ćwiczenia; wszystkie wartości będą zapisane.

**U-7:** Naciśnij przycisk **"RESET"** aby powrócić do trybu wyboru programów.

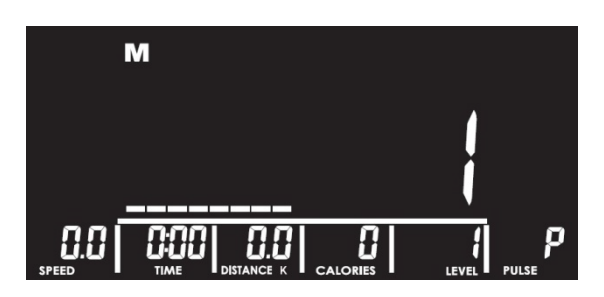

#### **(5) 12 PROGRAMS** (12 programów) -

Naciskaj przyciski **UP (▲)** i **DOWN (▼)** aby wybrać program od P1 do P12, następnie naciśnij przycisk **"ENTER"** aby zatwierdzić wybór.

Wyświetlacz LCD pokaże migające grafiki odpowiadające wybranym przez użytkownika programom. Naciskaj przyciski**UP (▲)** i **DOWN (▼)** aby ustawić pożądany poziom OPORU podczas treningu oraz docelową wartość CZASU; naciskaj przycisk **"ENTER"** aby je zatwierdzać i naciśnij przycisk **"START"** aby rozpocząć trening.

**5-U:** Poziom oporu może być regulowany w trakcie treningu.

**5-5:** Kolumna LEVEL przełączy się i wyświetli wartość WATT po trzech minutach braku regulacji oporu.

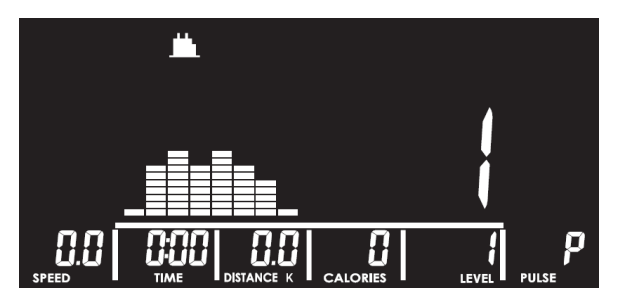

#### **(6) H.R.C.** (tryb pomiaru tętna) -

Naciskaj przyciski **UP (▲) i DOWN (▼)** aby wybrać 55%, 75%, 90%, lub TARGET.

Docelowa wartość TĘTNA będzie ustawiona automatycznie bazując na wprowadzonym przez użytkownika WIEKU i będzie wyświetlana w kolumnie alfanumerycznej w postaci migającego tekstu.

Przy wyborze "TARGET", naciskaj przyciski **UP (▲)** i**DOWN (▼)** aby ustawić docelową wartość od 30 do 230 i naciśnij przycisk "ENTER" aby zatwierdzić.

**6-U**: Naciskaj przyciski **UP (▲)** i **DOWN (▼)** aby ustawić docelową wartość CZASU i naciśnij przycisk **"ENTER"** aby rozpocząć trening.

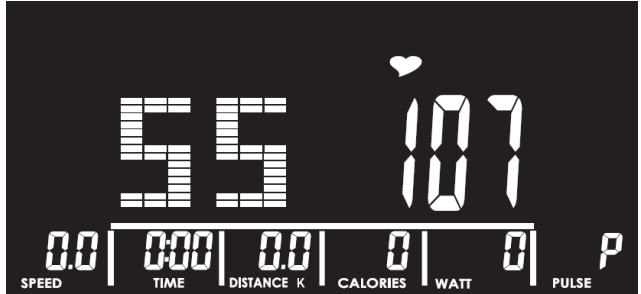

#### **(7) USER PROGRAM** (program użytkownika) -

**7-1:** Naciskaj przyciski **UP (▲)** i **DOWN (▼)** aby stworzyć personalny program użytkownika, naciskaj przycisk **"ENTER"** aby zatwierdzać wybory każdej wartości.

**7-2:** Naciśnij i przytrzymaj przycisk "ENTER" przez 2 sekundy aby pominąć ustawienie CZASU.

**7-3**: Po naciśnięciu przycisku **"START"** użytkownik może zacząć pedałować.

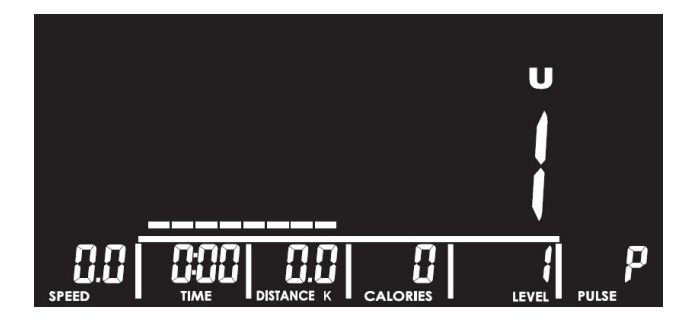

#### **(8) WATT** (waty) -

**8-1**: Domyślna wartość WATÓW ''120'' zostanie wyświetlona w kolumnie alfanumerycznej w postaci migającego tekstu czekającego na regulację.

Naciskaj przyciski**UP (▲)** i**DOWN (▼)** aby regulować wartości WATT i TIME. Naciśnij przycisk **"START"** aby rozpocząć trening.

**8-U**: Poziom WATÓW będzie dostosowywany automatycznie bazując na aktualnej wartości RPM (obrotów na minutę) podczas treningu.

**8-5**: Poziom WATÓW może być dostosowywany manualnie w trakcie treningu.

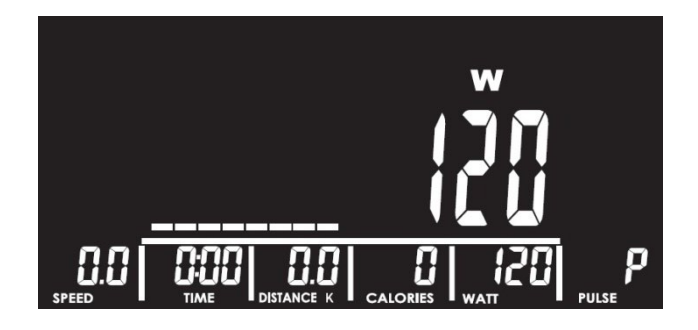

#### **(7) BODY FAT** (tkanka tłuszczowa)-

**9-1**: Funkcja ta jest dostępna po zaprzestaniu pedałowania przez użytkownika (lub po naciśnięciu przycisku **''STOP''**).

**9-2:** Podczas pomiaru **TKANKI TŁUSZCZOWEJ**, wymagane jest stałe wprowadzanie RPM (obrotów na minutę) poprzez pedałowanie.

- **9-3**: Naciśnij przycisk **"BODY FAT"**, na ekranie wyświetlone zostanie "UX" przez dwie sekundy, po czym rozpocznie się pomiar TKANKI TŁUSZCZOWEJ, po 8 sekundach wyświetlą się szacowane wyniki %tłuszczu oraz BMI.
- **9-U:** Naciśnij i przytrzymaj przycisk **"BODY FAT"** przez dwie sekundy aby wejść w profil ustawień użytkownika i zresetować dane SEX (płci), AGE (wieku), HEIGHT (wzrostu),i WEIGHT (wagi). Naciśnij przycisk **"ENTER"** aby rozpocząć pomiar tkanki tłuszczowej.

**9-5**: Jeśli na wyświetlaczu LCD pokażą się następujące komunikaty:

"E-1"- Nie wykryto sygnału tętna; lub

"E-U" – Jeśli wynik %FAT (tłuszczu) przekroczy 5~50 i wynik BMI przekroczy 5~50.

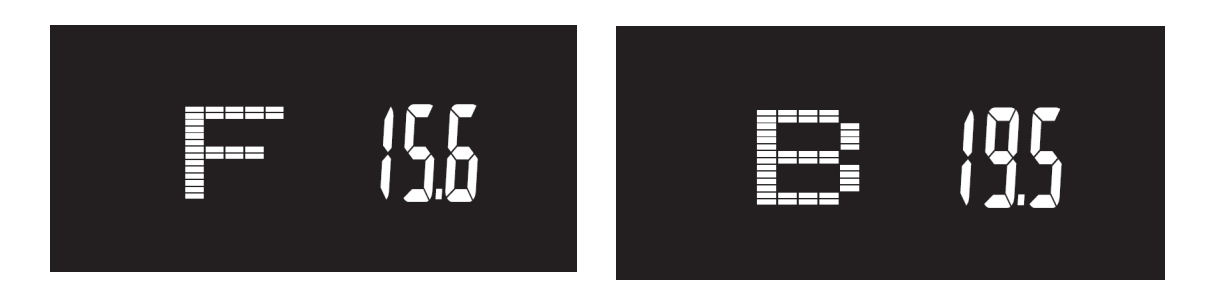

#### **(9) RECOVERY** (odzyskiwanie)-

**10-1**: Funkcja RECOVERY jest dostępna jeśli pomiar tętna jest aktywny (podczas ćwiczeń lub po naciśnięciu przycisku**"STOP"**).

Naciśnij przycisk "RECOVERY", a wyświetlacz LCD pokaże TIME "0:60" i zacznie odliczać od tej wartości, z aktualną wartością tętna użytkownika wyświetlaną w kolumnie PULSE.

Gdy CZAS osiągnie wartość "0:00", wyświetlacz LCD pokaże wynik "FX" (X=1~6) w

odpowiedniej sekcji alfanumerycznej.

**10-U:** Naciśnij przycisk **"RECOVERY"** ponownie, aby wrócić do poprzedniego trybu podczas lub po wykonaniu testu RECOVERY; wyświetlacz LCD będzie nadal pokazywał wartość tętna użytkownika.

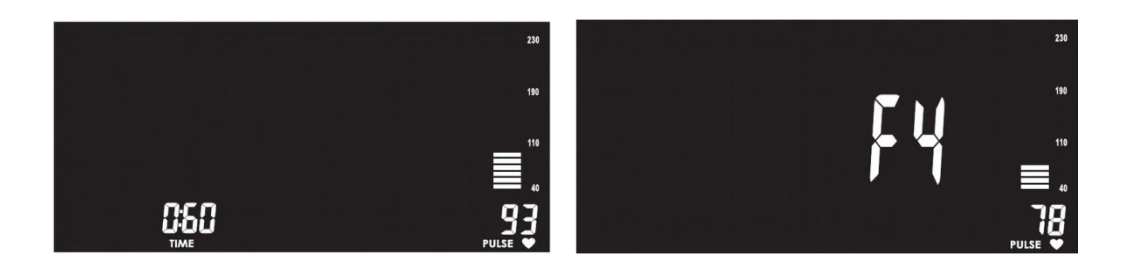

#### **APLIKACJA MOBILNA:**

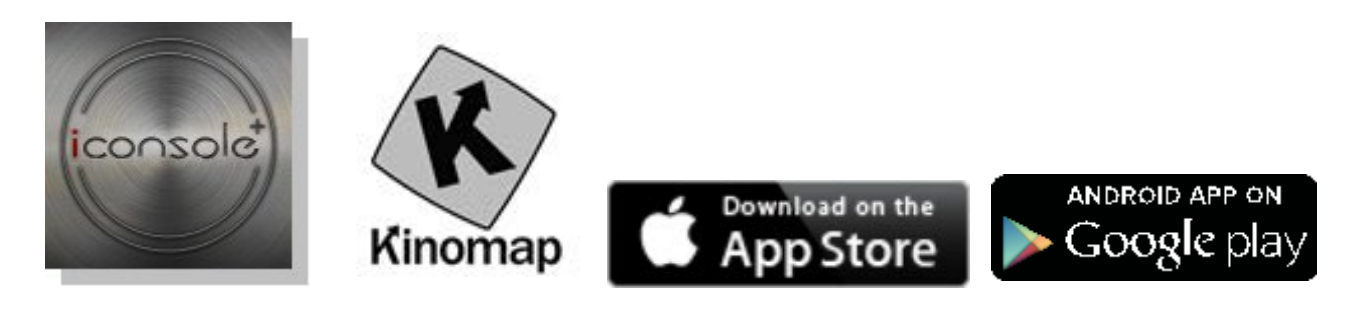

- 1. Komputer ten posiada wbudowany moduł Bluetooth U.0 dla funkcji APP.
- 2. Po sparowaniu komputera z urządzeniem mobilnym poprzez Bluetooth, komputer wyłączy się.

#### **Uwagi końcowe:**

- 1. Po upływie U minut braku aktywności pedałowania lub mierzenia tętna, komputer przejdzie w tryb oszczędzania energii. Naciśnięcie dowolnego przycisku może obudzić komputer.
- 2. Jeśli komputer lub wyświetlacz nie działa poprawnie, prosimy wyłączyć zasilanie i zrestartować komputer.

#### DYSTRYBUTOR:

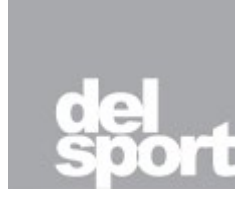

**Del Sport Sp. z o.o.** ul. Połczyńska 63 01-336 Warszawa tel. 22/3509420-23 [www.delsport.pl](http://www.delsport.pl/) email: [delsport@delsport.pl](https://poczta.onet.pl/NowaWiadomosc/Do/QlAkBFFKEBx2dgsdBXJ2cQQBfChCchE2Egk%2FZgEXARAfQkFWQwEGF1QnVkFWAwsCBAFWVkQTB3QWAFQXARRCFwgUVUZMVBc2KEpIWUEnajZIblhVZRQcVlEeZgRh) SERWIS: [serwis@delsport.pl](https://poczta.onet.pl/NowaWiadomosc/Do/QlAkBFFKEBx2dgsdBXJ2cQQBfChCchE2Egk%2FZgEXARAfQkFWQwEGF1QnVkFWAwsCBAFWVkQTB3QWAFQAAQpGDhRDFVMcAR8gNFZKQh0jKGMWeU9QBAZtN0FtBw%3D%3D) tel. 22/3509420-23 FORMULARZ ZGŁOSZENIA SERWISOWEGO: https://dels[port.pl/zgloszenie-serwisowe/](https://delsport.pl/zgloszenie-serwisowe/)

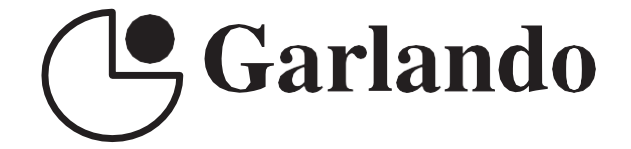

GARLANDO SPA Via Regione Piemonte, 32 - Zona Industriale D1 15068 - Pozzolo Formigaro (AL) - Italy [www.toorx.it](http://www.toorx.it/) - [info@toorx.it](mailto:info@toorx.it)